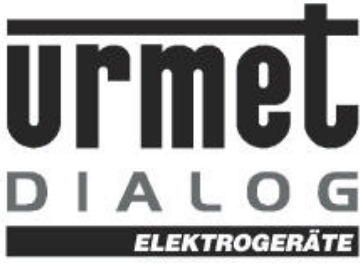

## Bürosprechanlage D9000 Installationsanleitung

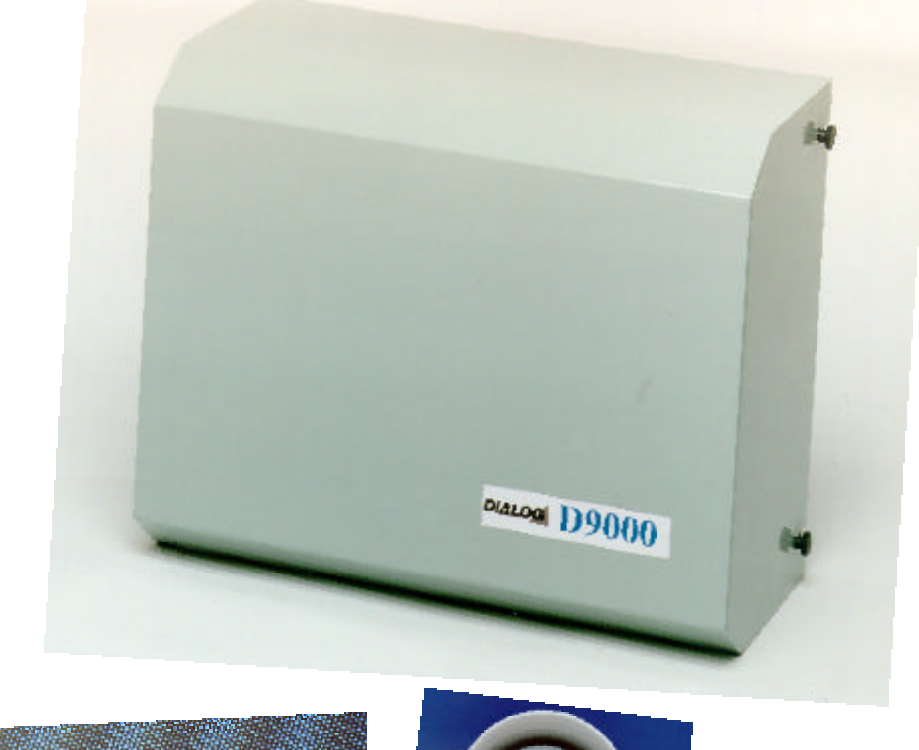

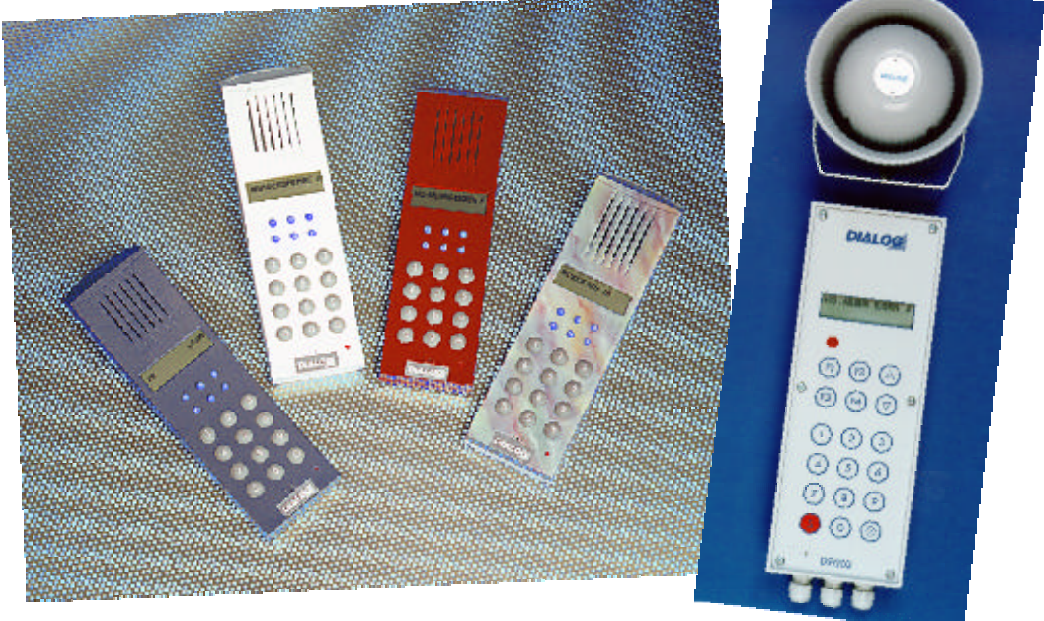

DialogElektrogerätevertriebsgesmbH,A-1120Wien, Längenfeldgasse27 Tel.+4318153508-0,Fax+4318153508-3od.+4318150147,e-mail:info@dialog-urmet.at,internet:www.dialog-ur met.at

Tel. 0316-71 4618 Tel. 0662-6419 33-0

A-8020 Graz A-5020Salzburg A-4020 Linz Leuzenhofgasse 15 Gaisbergstraße39 Wiener Str Fax0316-7146 18-22 Fax0662-641933-15 Fax0732-606698

Wiener Straße169

## **Übersicht:**

- 1.1.A Teilnehmerkarten Einbau, Programmierung
- 1.1.B Netztrafoanschluß
- 1.1.C Teilnehmer, Sprechstellenanschluß
- 1.1.D Torstellenanschluß
- 1.1.E Türöffneranschluß
- 1.1.F Musikanschluß
- 1.1.G Kontakteingänge
- 1.1.H NF-Eingang
- 1.1.I Lautsprecheranschalteeinheit D9015
- 1.1.J Wandhalterung D9Wandh.
- Bild 1 Netzanschluss Zentrale D9000
- Bild 2 Teilnehmeranschluss für 8 Teilnehmer
- Bild 3 Musikanschluss
- Bild 4 Türöffneranschluss
- Bild 5 Teilnehmeranschluss
- Bild 6 Kontakteingänge
- Bild 7 Anschluss D9015 Lautsprecheranschalteinheit
- Bild 7 Anschluss D9016 Universalanschalteinheit Schaltschema Erweiterungsgehäuse Prinzipschaltung D9000 Bedienungsanleitung D9001
- 2.1. Grundprogramm D9000

## **Allgemeines:**

Sie haben sich für ein Produkt entschieden, das trotz modernster Technologie in der Handhabung sehr vereinfacht worden ist. Es wird Ihnen innerhalb kürzester Zeit möglich sein, eine funktionsfähige Anlage zu installieren. Alle Eingänge sind gegen Kurzschluß abgesichert.Sollte es trotzdem Probleme geben, so wenden Sie sich an die Fa. DIALOG oder an die nächste Generalvertretung.

Die Zentrale D9000-8-4 hat folgende Grundausstattung:

- 1 Stk. Netzteil D9400
- 1 Stk. Prozessorplatine D 9100
- 1 Stk. Waageplatine D 9210 für 4 Gesprächswege
- 1 Stk. Teilnehmerkarte D9300 für 8 Teilnehmer

## **1.1 Komplettierung der Anlage**

## **1.1.A Teilnehmerkarten D9300, D9310 Siehe BILD 2**

Entfernen Sie den Deckel von der Zentrale

Montieren Sie die Zentrale an einem trockenen Ort.

Auf der Seite 3 sehen Sie die beste Möglichkeit dazu.

Adressieren Sie jetzt die Teilnehmerkarten mittels der Steckbrücken JU 0 bis JU 5. Mit diesen Steckbrücken definieren Sie die Position der Teilnehmerkarte innerhalb der Zentrale.

- JU 0 (erste Teilnehmerkarte ) ist immer schon eingesteckt.
- JU 1 ist die zweite Teilnehmerkarte
- JU 2 ist die dritte Teilnehmerkarte
- JU 3 ist die vierte Teilnehmerkarte
- JU 4 ist die fünfte Teilnehmerkarte
- JU 5 ist die sechste Teilnehmerkarte

Adressieren Sie jetzt die Teilnehmerkarten mittels der Steckbrücken JU A und JU B. Mit diesen Steckbrücken definieren Sie, ob die Karte in die Grundzentrale oder in die Erweiterung kommt.

JU A ist die Grundzentrale

JU B ist die Erweiterungszentrale

#### **1.1.B Netztrafoanschluß Siehe BILD 1**

Befestigen Sie den Netztrafo neben der Zentrale .

Nehmen Sie vom Netzfilter die beiden blauen Steckschuhe ab und pressen Sie diese auf die Sekundärseite des Trafos auf.

Stecken Sie die beiden Flachstecker an den Netzfilter (siehe Bild 1 ) .

### **1.1.C Teilnehmeranschluß Siehe Bild 5**

Nehmen Sie die Steckklemmen von der Teilnehmerplatine D9300. Diese sind mit den Anschlüssen 1 - 4 gekennzeichnet. Klemmen Sie jetzt die Sprechstellenkabel in die Klemmen ein. Achten sie darauf, daß die Anschlußdrähte 1 und 2 ein Paar und die Anschlußdrähte 3 und 4 ein Paar bilden.

EMPFOHLENE KABELTYPE : 2 x 2 x 0,6 mm paarig verdrillt.

### **1.1. D Torstellenanschluß**

Die Torstelle wird genauso wie ein Teilnehmer angeschlossen. Allerdings muß die Klemme programmiert werden, wo die Torstelle angeschlossen wird.

### **1.1. E Türöffneranschluß**

#### **Siehe Bild 4**

Serienmäßig sind 3 Türöffnerrelais auf der Grundplatine enthalten. Pro Relais steht ein einpoliger Umschaltkontakt zur Verfügung. Die Kontaktbelastung beträgt 1 A. Die genaue Beschaltung entnehmen Sie Bild 4.

#### **1.1. F Musikanschluß Siehe Bild 3**

Sie können bis zu vier Musikprogramme einspielen. Als Verbindung zwischen den Zuspielgeräten und der Zentrale wird ein einpolig geschirmtes Kabel empfohlen. Mit den Einstellreglern können Sie das Eingangssignal abschwächen oder verstärken.

#### **1.1.G Kontakteingänge Siehe Bild 6**

Die Zentrale verfügt über 8 Kontakteingänge. Damit können nachfolgende Funktionen erfüllt werden.

ACHTUNG: Alle Kontakte müssen über den PC programmiert werden.

#### 1: Nachtschaltung

Wird der Kontakt geschlossen (z.B. mit einer Schaltuhr) so wird der Torruf auf eine programmierte Anzahl von Sprechstellen umgeschaltet.

### 2: Toranzeige 1 bis 3

Damit kann man eine Türoffenanzeigeoder Maschinenausfallsanzeige, usw. am Display realisieren. Werden diese drei Kontakte geschlossen, so werden auf dem Display folgende Zeichen zur Anzeige gebracht.

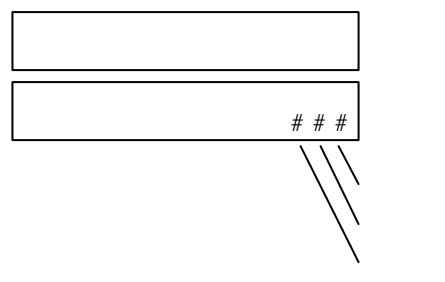

 Toranzeige 3 Toranzeige 2 Toranzeige 1

## 3: Pausensignal 1 und 2

Für die Kontakte Pausensignal1 und 2 können zwei verschiedene Gruppen von Sprechstellen programmiert werden. Das Gongsignal wird über den NF. Eingang Alarm eingespielt.

### 4: Alarmeingänge

Für die Kontakte Alarm 1 und Alarm 2 können 2 verschiedene Gruppen von Sprechstellen programmiert werden. Alarm 1 hat vor Alarm 2 Vorrang. Das Alarmsignal oder die Alarmdurchsage wird über den NF. Eingang Alarm eingespielt. Es werden alle Gespräche unterbrochen. Der Alarm bleibt solange bestehen, wie der Kontakt geschlossen bleibt.

## **1.1.H NF-Eingang Alarm, Gong, usw.**

Hier wird die NF von verschiedenen Zusatzgeräten, wie Alarmanschalteeinheit, Gonganschalteeinheit usw. angeschaltet. Der genaue Anschlußplan liegt der jeweiligen Einheit bei.

#### **1.1.I Lautsprecheranschalteeinheit D9015 siehe Bild 7**

Anschluß eines einzelnen Lautsprechers:

Der Lautsprecher muß eine Mindestimpedanz von 4 0HM haben. Die Lautstärke wird mittels eines Potentiometers eingestellt. Die Montage der Einheit erfolgt am besten beim Lautsprecher. Die Verbindung zum Lautsprecher sollte kurz gehalten werden.

#### Anschluß eines Verstärkers:

Am Ausgang steht ein Signal mit 0 dB/10K Ohm zur Verfügung: Damit können Sie Verstärker von 10 - 400 Watt ansteuern.

## **1.1.J Anschluß Wandhalterung D9 Wandh.**

Die Anschlüsse 1 - 4 an der Wandhalterung werden mit der Teilnehmerkarte 1 - 4 verbunden.

Die Klemmen 5 und 6 sind nicht belegt.

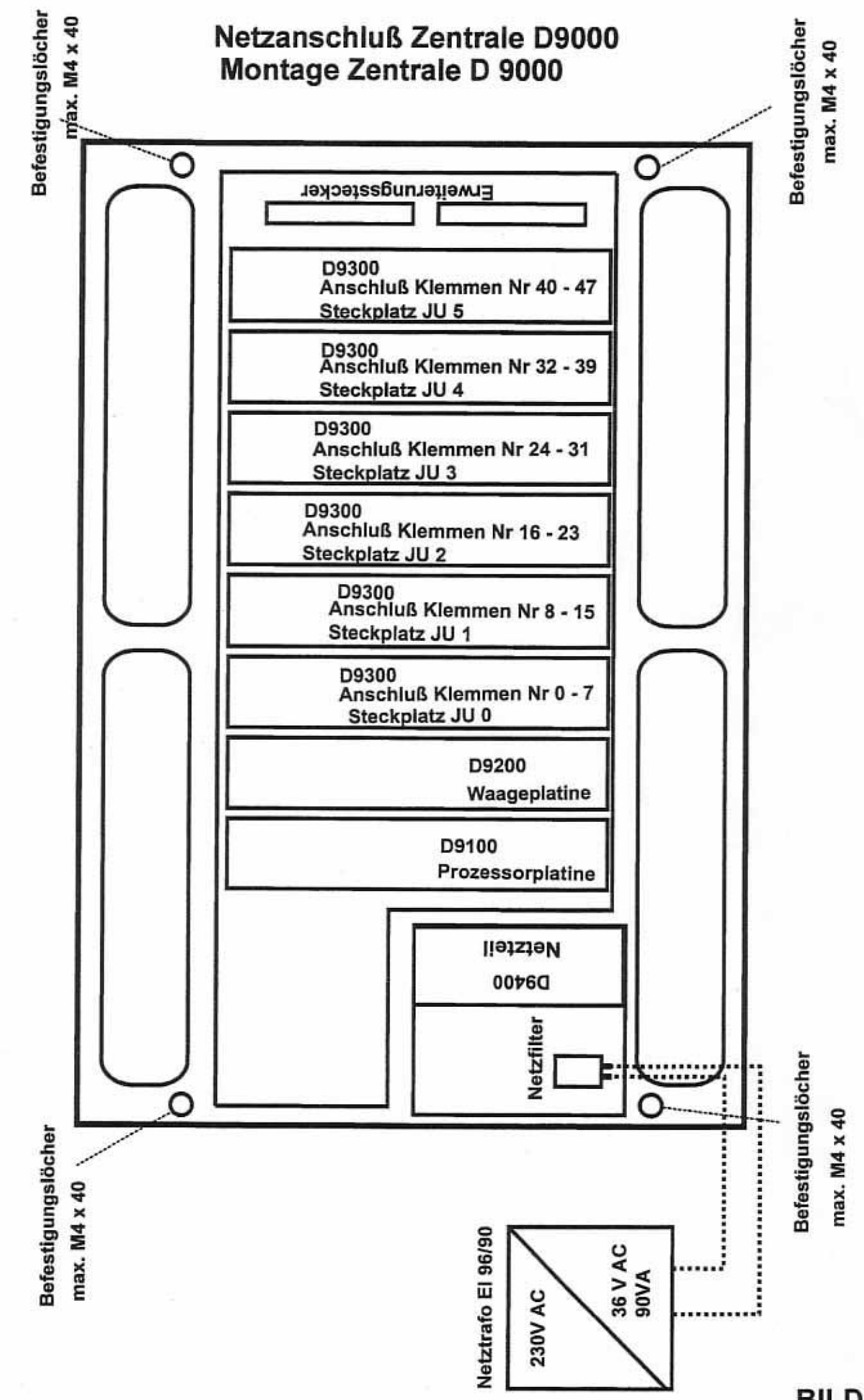

zentr9

BILD<sub>1</sub>

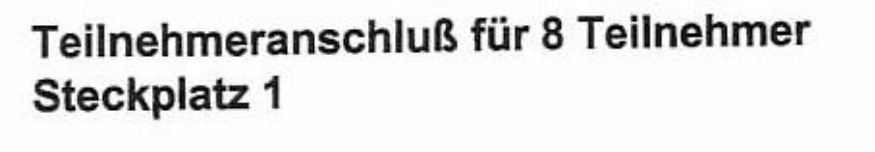

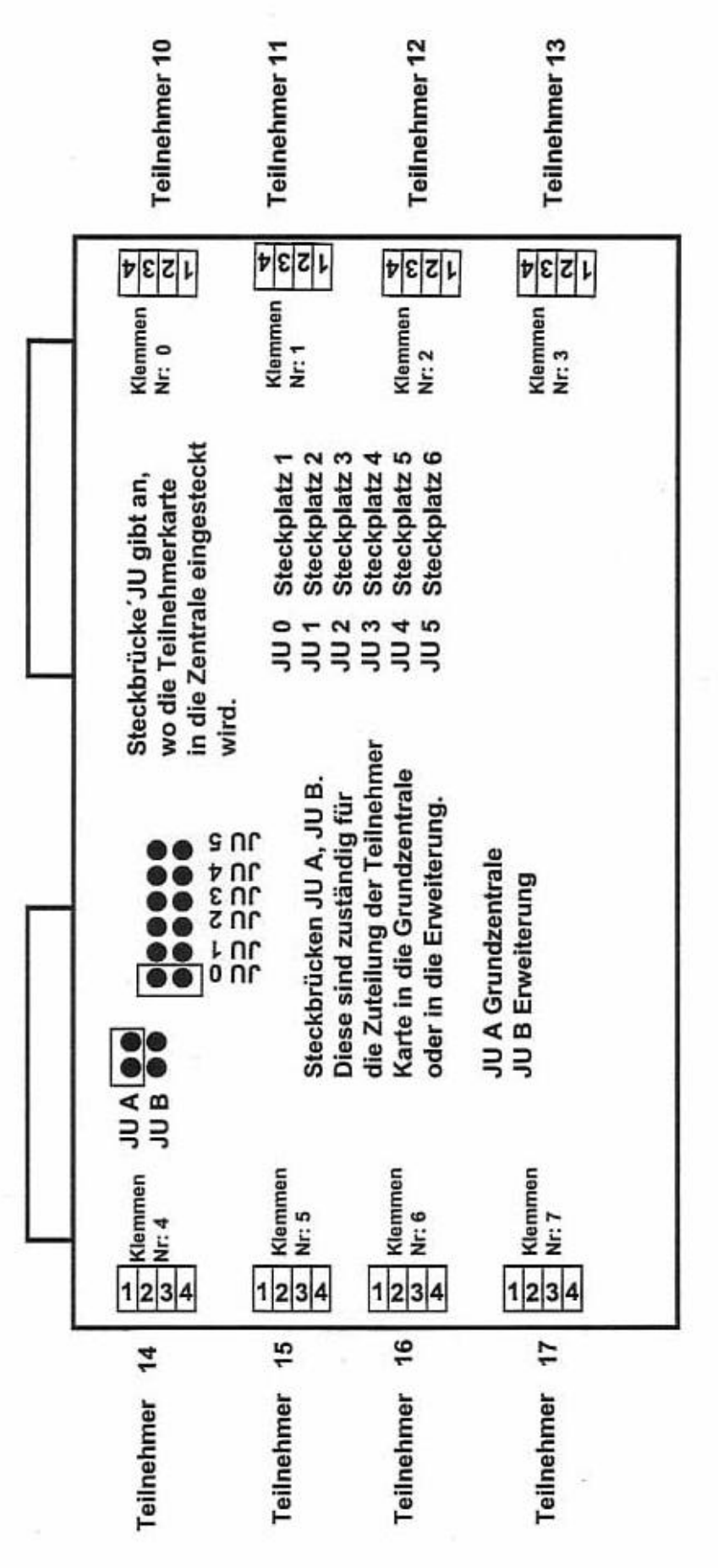

Teilnehmer nur bei ausgeschalteter Zentrale an oder abstecken. Alle Klemmen sind steckbar.

## **Musikanschluß**

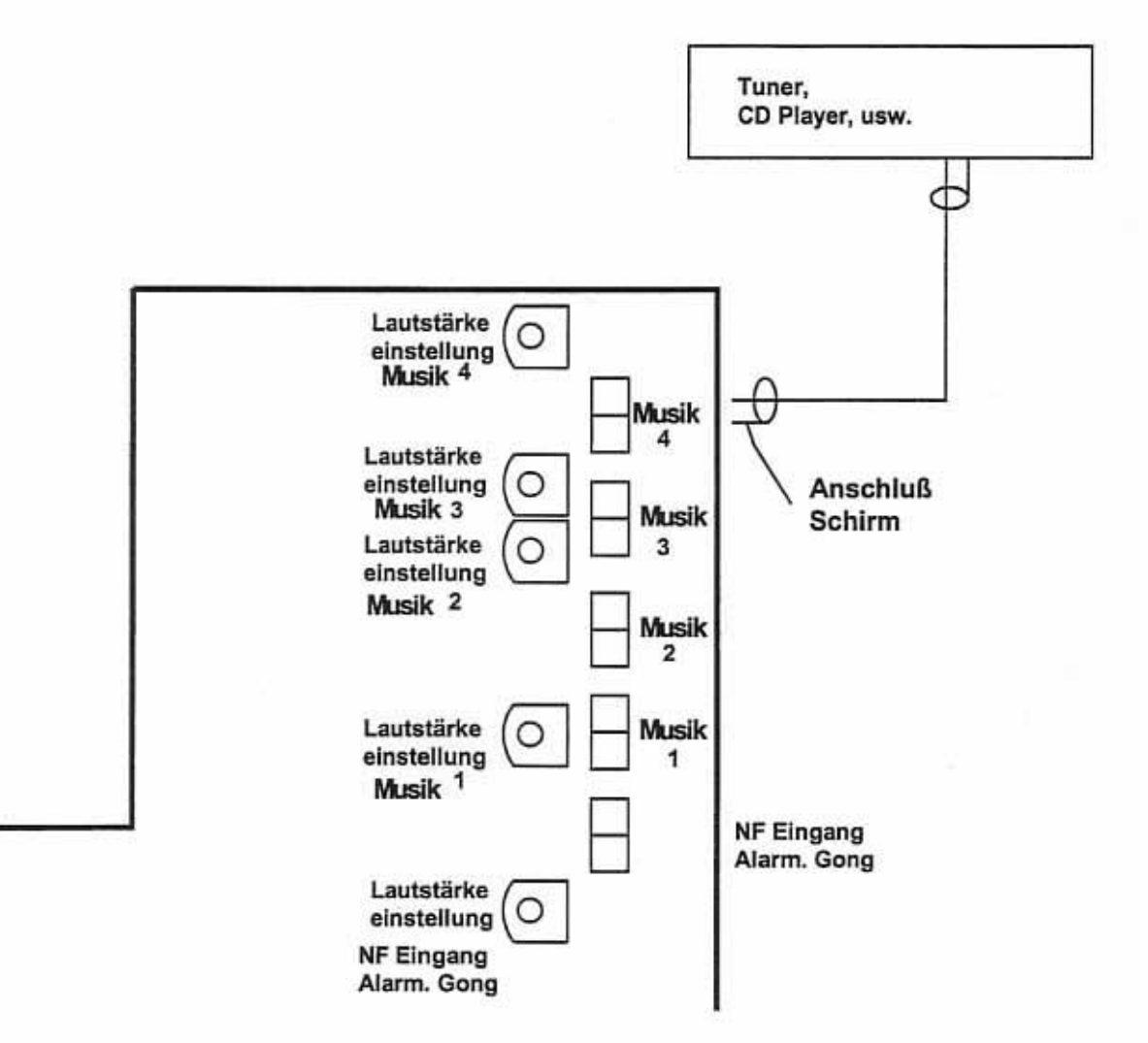

#### Musikeinspielung:

Bis zu 4 Zuspielgeräte anschließbar.

Eingangsspannung: 0 dB, 775 mv. Mit den Laustärkereglern 1 - 4 kann das Eingangssignal im bereich von +, - 30 dB eingestellt werden.

#### Alarmeingang:

Hier werden NF- Zuspielgeräte angeschlossen..

## Türöffneranschluß

Beschreibung des ersten Türöffners.

Türöffner 2 und 3 werden genauso beschaltet.

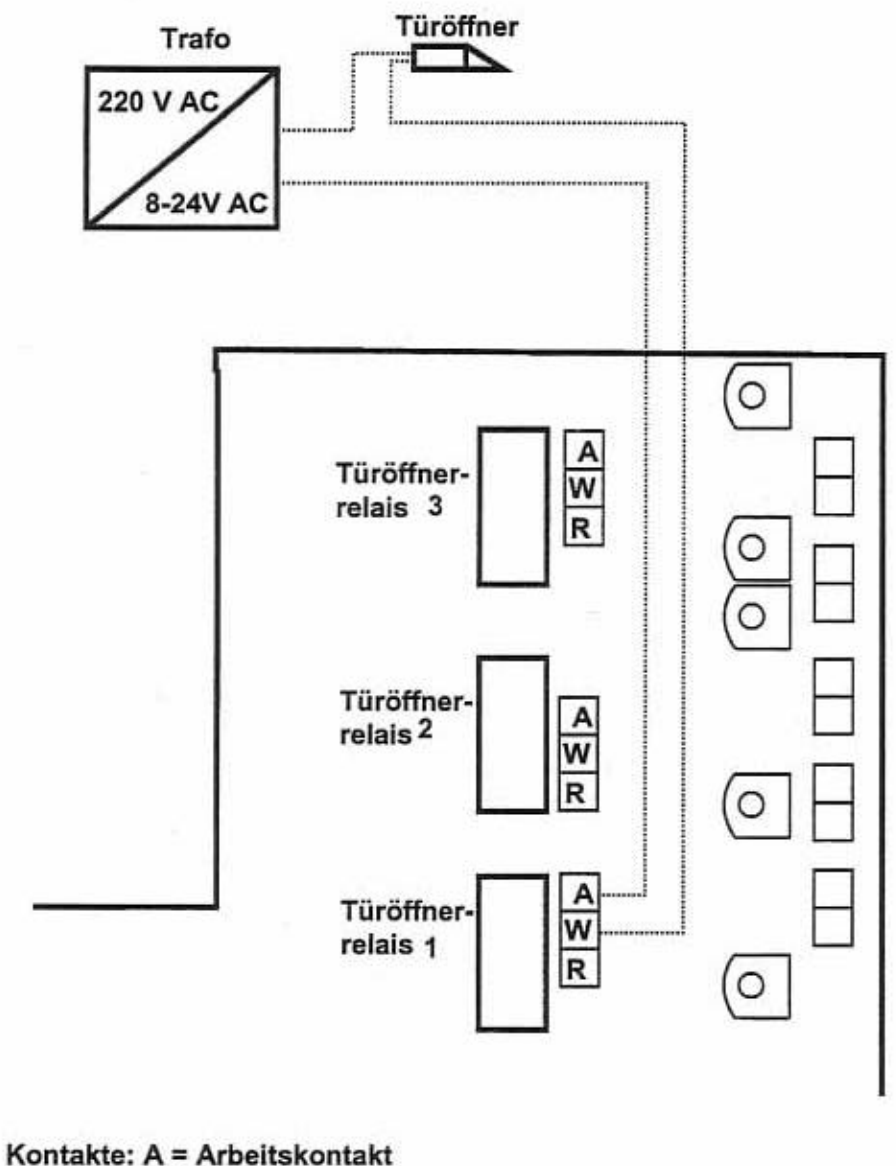

 $W = Wurzel$  $R = Ruhekontakt$ 

Je nachdem, welchen Türöffner Sie verwenden, richtet sich auch der Transformator danach.

ACHTUNG: Es darf NICHT der Transformator für die Spannungsversorgung der gesamten Sprechanlagenzentrale D 9000 für die Türöffner verwendet werden.

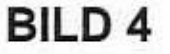

## **Teilnehmeranschluß**

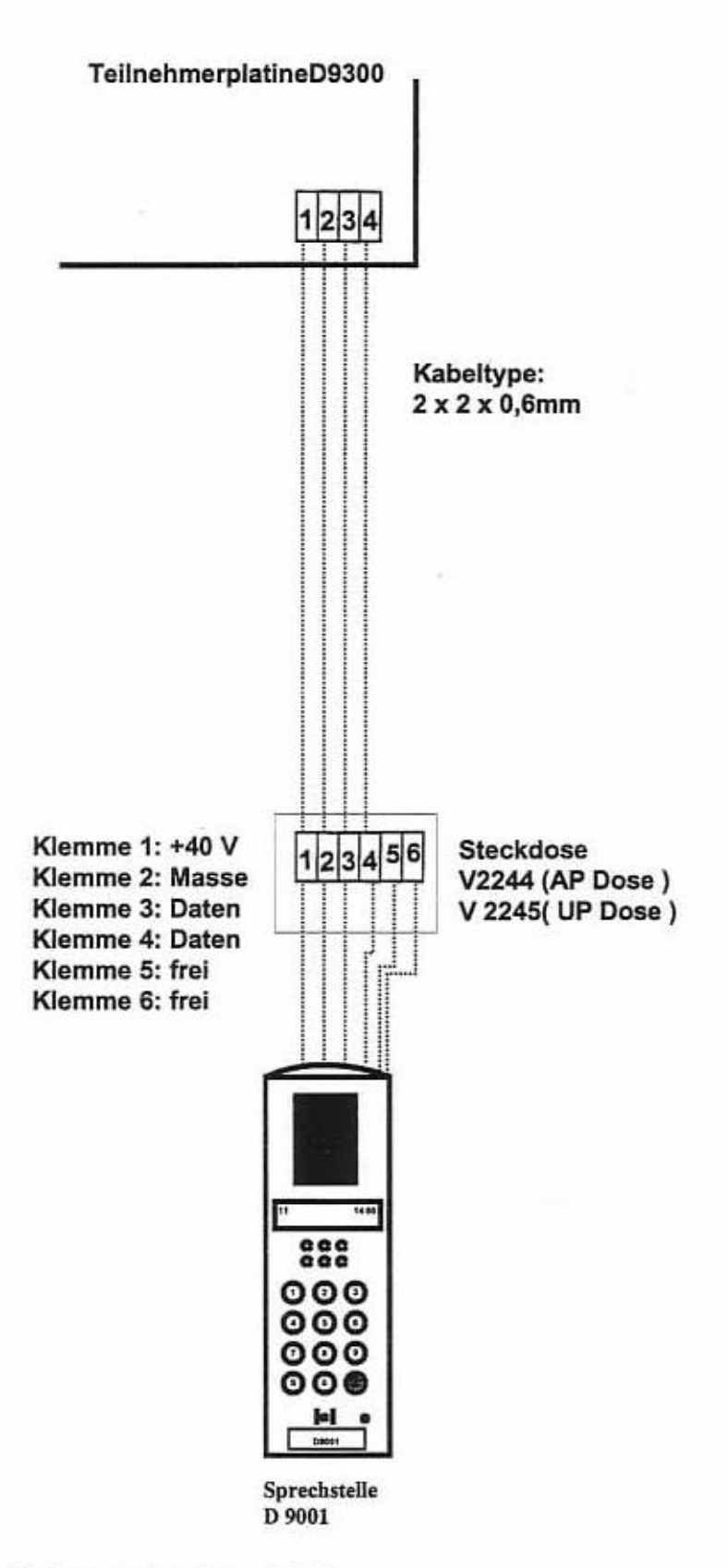

Jeder Teilnehmer wird genauso angeschaltet.

## Kontakteingänge

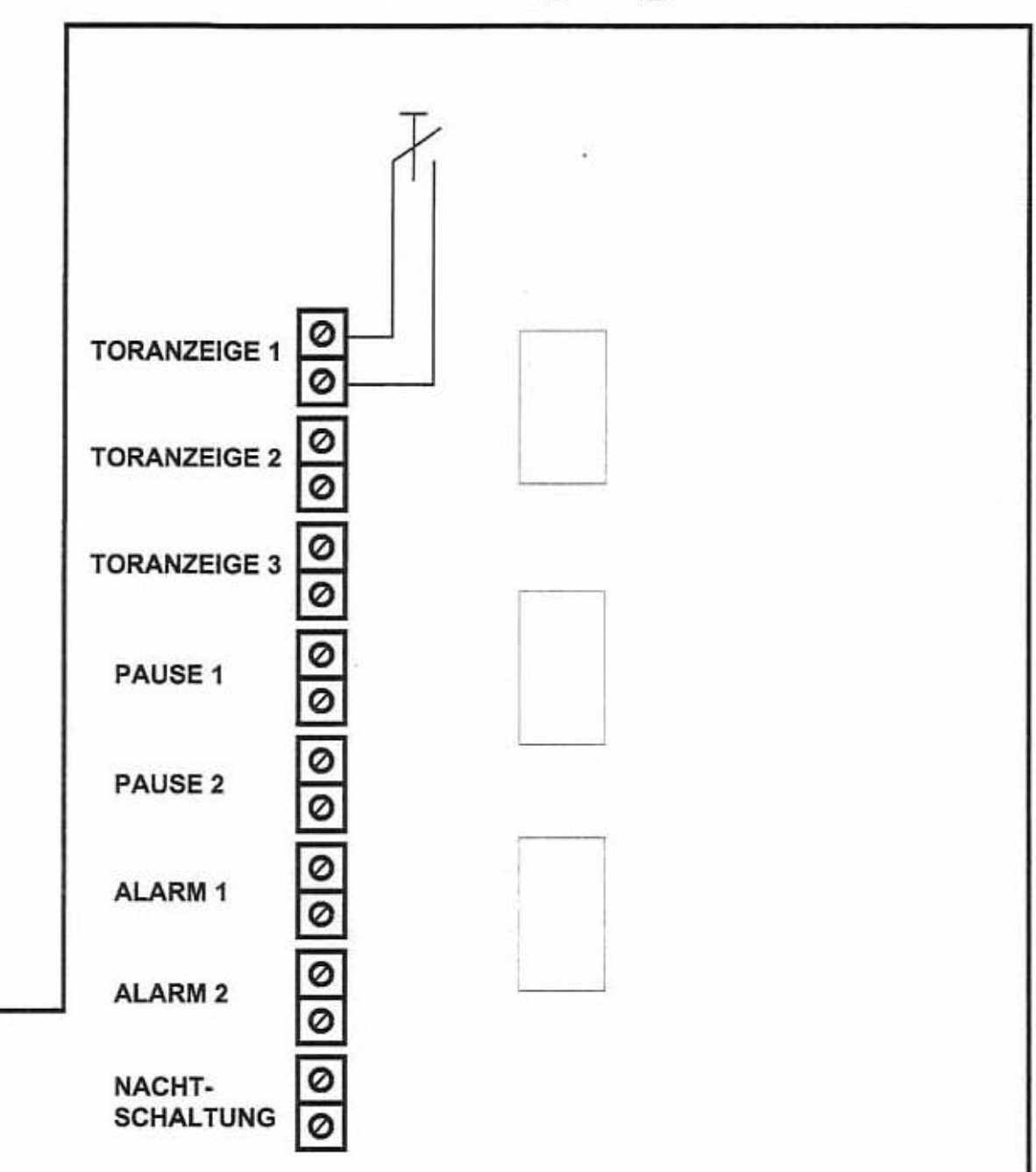

#### Alle Kontakte sind Schließer

Durch das Schließen der Kontakte werden keine Töne erzeugt. Es ist dazu ein Alarm- oder Gonginterface notwendig.

**BILD 6** 

## Anschluß D 9015

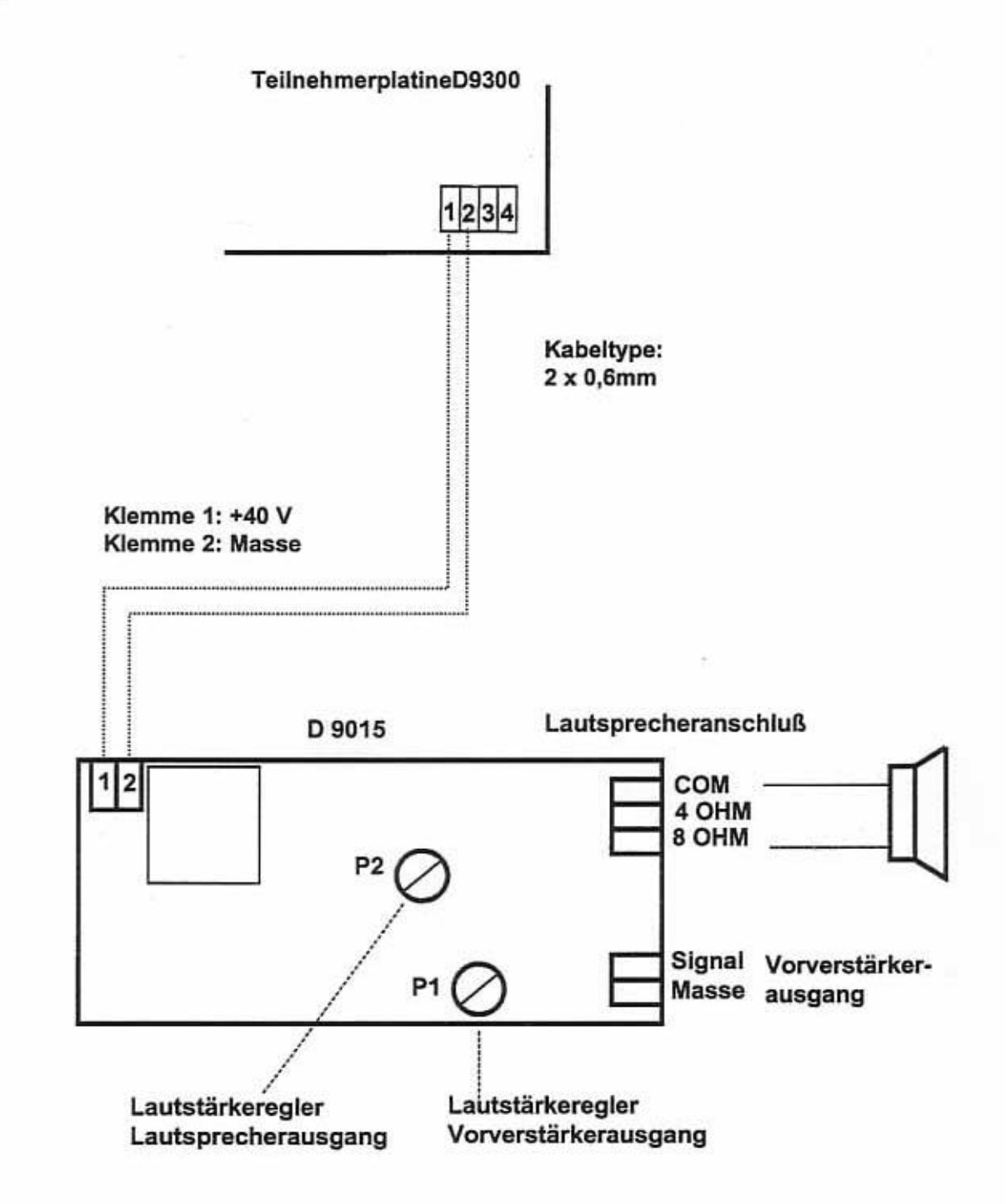

Die Lautsprechereinheit ist beim Lautsprecher oder Verstärker zu montieren.

Der Print D 9015 passt in den Lautsprecher DUB 100.

Soll ein Verstärker angeschlossen werden, so wird der Vorverstärkerausgang verwendet. Hier steht ein Signal mit 0 dB zur Verfügung.

Mit den Reglern P1 und P2 kann die Lautstärke für den jeweiligen Ausgang verändert werden.

## **AKTIVE LAUTSPRECHER ANSCHALTEINHEIT** D9016

ÖFFNEN: Den Deckel herunterziehen (Schnappverschluß)

**SCHEMATISCHER AUFBAU:** 

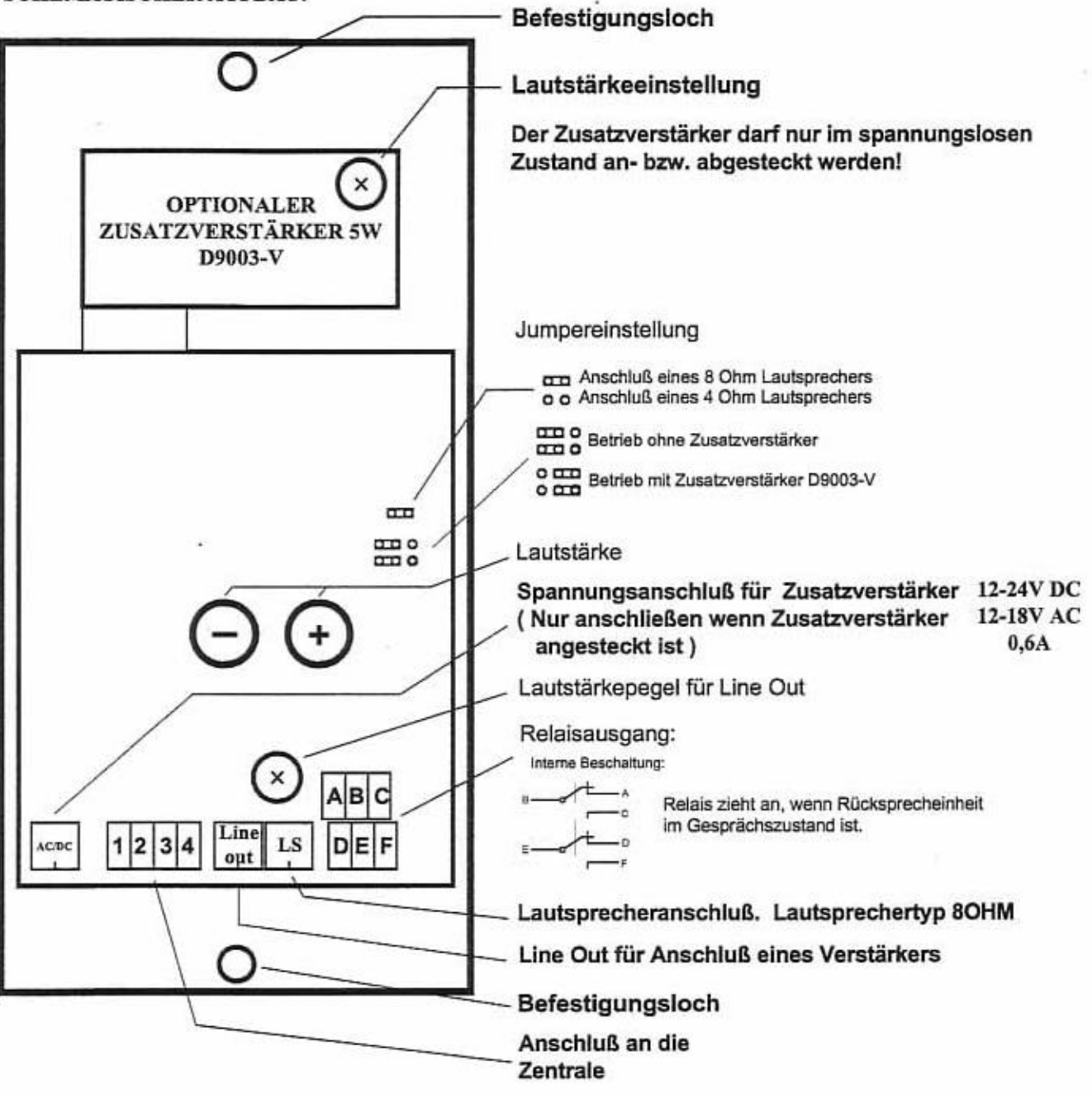

Schließen Sie zuerst die Sprechstelle an die Zentrale an. Die Anschaltung hat im spannungslosen Zustand zu erfolgen.

Musiklautstärke veränderbar wenn Hintergrundmusik hörbar ist.

Die Sprechlautstärke kann nur

während eines Ausrufes verändert werden.

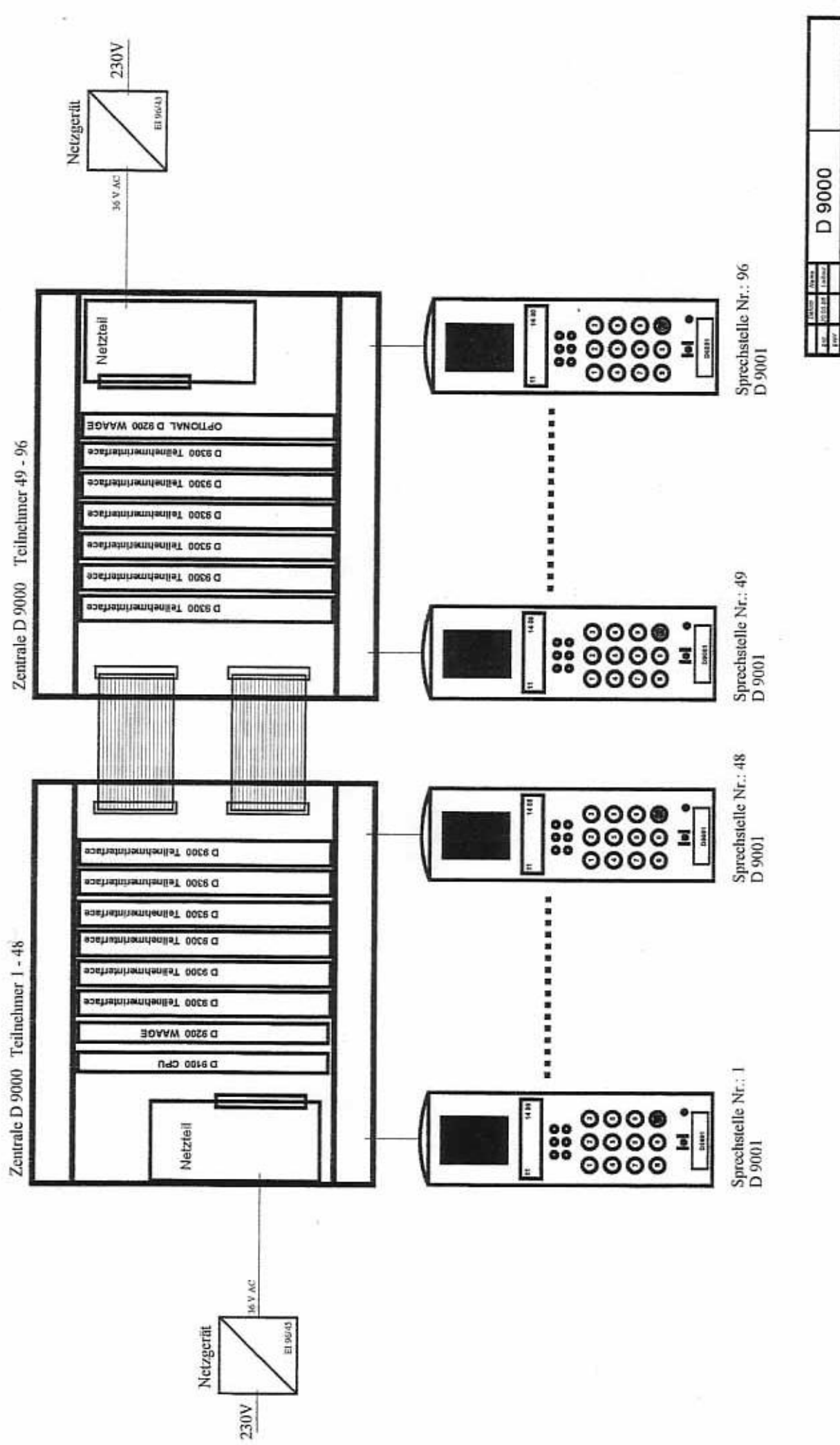

**DIALOG Informate Installants** Blockschaltung<br>Standardanlage

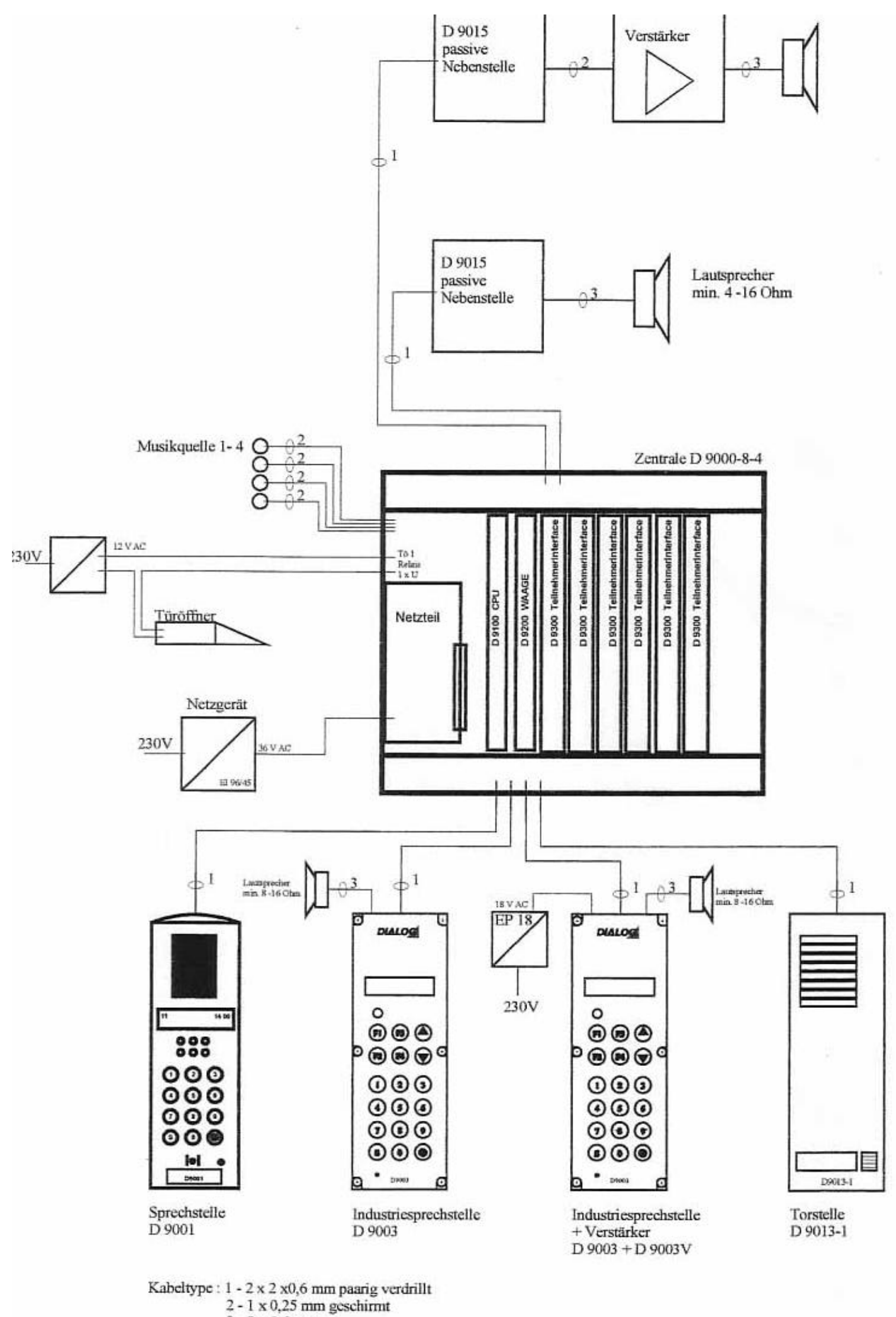

 $3 - 2 \times 0.6$  mm

**I FUINNIIUNDERKLARUNG** FUNKTIONSERKLÄRUNG

## vählenSieeineTeilnehmernummer.Nachdem WählenSieeineTeilnehmernummer.Nachdem RÜCKRUFBITTE HINTERLASSEN RÜCKRUFBITTE HINTERLASSEN

sesprächsaufbauschaltenSiemitderTasteF2 AufdemDisplaydesgerufenenTeilnehmerser-GesprächsaufbauschaltenSiemitderTaste

aus.<br>AufdemDisplaydesgerufenenTeilnehmerser-<br>scheintdieAnzeige"RÜCKRUFNR. "unddieLED scheintdieAnzeige" "unddieLED blinkt. RÜCKRUFNR..

ückrufescrollen. DiejenigeRückrufbitte, die Sie Rückrufescrollen.DiejenigeRückrufbitte,dieSie ufdemDisplaysteht"RÜCKRUFNR..".Mitden AufdemDisplaysteht" ".Mitden VennSieeineRückrufbittelöschenwollen,so WennSieeineRückrufbittelöschenwollen,so uerstmachenwollen, können Siedurcheinzuerstmachenwollen,könnenSiedurcheinasten F3 und F4 könnenSiedurchdie naligesDrückenderTaste F2 abarbeiten. maligesDrückenderTaste F2 abarbeiten. lasten F3 und F4 könnenSiedurchdie ABARBEITEN VONRÜCKRUFBITTEN ABARBEITEN VONRÜCKRUFBITTEN RÜCKRUFNR.. trückenSieeinfachdieTaste drückenSieeinfachdieTaste

## HANDHÖRERFUNKTION HANDHÖRERFUNKTION

VennSienachderEröffnungeinesGespräches WennSienachderEröffnungeinesGespräches zurückgesetztwerden,wenndasGesprächbeurückgesetztwerden,wenndasGesprächbe-<br>endetwird. lieTaste drücken, habenSieaufHandhörer drücken, habenSieaufHandhörer imgeschaltet. DieseFunktionkannnurdann umgeschaltet.DieseFunktionkannnurdann

## **KONTRASTEINSTELLUNG** KONTRASTEINSTELLUNG

VitderTaste **F1** in dasProgrammiermenüeinteigen.MitdenTasten **F3** oder **F4** aufdas<br>Intermenü"KONTRAST"scrollen.DurchDrücken<br>derTasten 1 bis 8 kannderKontrasteingestellt /litderTaste F1 in dasProgrammiermenüein Untermenü" "scrollen.DurchDrücken derTasten bis & kannderKontrasteingestellt steigen.MitdenTasten F3 oder F4 aufdas verden, mitderTaste F2 wirddieEinstellung werden, mitderTaste  $F2$  wirddieEinstellung bestätigt.

## ORSTELLEN TORSTELLEN

steinTorsignalzuhören, kannmanmitder ABARBEITEN VONTORRUFEN ABARBEITEN VONTORRUFEN

asten F3 und F4 könnenSiedurchdieTorrufe Tasten und könnenSiedurchdieTorrufe aste F2 denTorrufentgegennehmen.Mitden Iaste F2 denTorrufentgegennehmen.Mitden crollen. DenjenigenTorruf, den Siezuerstabarscrollen.DenjenigenTorruf,denSiezuerstabarbeitenwollen, können Siedurcheinmaliges beitenwollen,könnenSiedurcheinmaliges IsteinTorsignalzuhören,kannmanmitder DrückenderTaste abrufen. rückenderTaste F2 abrufen.

## **DRÖFFNER** TÜRÖFFNER

burchnochmaligesDrückenderTaste DurchnochmaligesDrückenderTaste wirdderTüröffnerbetätigt. virdderTüröffnerbetätigt

DamitteilenSiesichselbstdieMusikzu. DamitteilenSiesichselbstdieMusikzu. **HG-MUSIKEIGEN** HG-MUSIKEIGEN

## HG-MUSIKFREMD<sup>E</sup> HG-MUSIKFREMD

DamitteilenSiedieMusikeinemanderenTeilnehmer DamitteilenSiedieMusikeinemanderenTeilnehmer  $\overline{z}$ 

## ABHÖRSPERRE ABHÖRSPERRE

Damitkönnen Sielhre Sprechstellegegenunbe-DamitkönnenSieIhreSprechstellegegenunbeabsichtigtesAbhörensperren. absichtigtesAbhörensperren.

## CHEF-SEKNR<sup>D</sup> CHEF-SEKNR

AlleGespräche, diezulhnenkommen, werdenaufdie AlleGespräche,diezuIhnenkommen,werdenaufdie DamitkönnenSiesicheineSekretärinprogrammieren. DamitkönnenSiesicheineSekretärinprogrammieren. Sekretärinumgeleitet. Nurdiesekannzulhnenrufen. Sekretärinumgeleitet.NurdiesekannzuIhnenrufen.

## ARU

Anrufumleitung.AlleGespräche,diezuIhrerSprech-Anrufumleitung. AlleGespräche, diezulhrerSprechstellekommen, können Sieaufdie programmierte stellekommen,könnenSieaufdieprogrammierte Nummerumleiten. **Jummerumleiten** 

## ARUFREMDE ARUFREMD

Anrufumleitungfremd.AlleGesprächekönnenSiean Anrufumleitungfremd.AlleGesprächekönnenSiean einebeliebigeSprechstellenachholen. einebeliebigeSprechstellenachholen

# GRUPPE 09<sup>E</sup>

n dieserf unktionkönnenSiesicheineeigeneGruppe<br>vonTeilnehmernzusammenstellen. dieserFunktionkönnenSiesicheineeigeneGruppe vonTeilnehmernzusammenstellen.

## SYSTEMRESET SYSTEMRESET

DamitkannmandieZentralezurücksetzen. DamitkannmandieZentralezurücksetzen (Warmstart)

## SYSTEMZEIT **M** SYSTEMZEIT

HierkönnenSiedieUhrzeiteinstellen. HierkönnenSiedieUhrzeiteinstellen.

## SYSTEMDATUM<sup>ED</sup> SYSTEMDATUM

HierkönnenSiedasDatumeinstellen. **HerkönnenSiedasDatumeinstellen** 

## HierkönnenSiesichaufdenTasten I bis 7 eine eigeneNummerabspeichern. eigeneNummerabspeichern. KURZWAHLT KURZWAHLT

KONTRAST<br>Hierkönnen Siesich die Helligkeit des Displayse in HierkönnenSiesichdieHelligkeitdesDisplayseinstellen.

- AlleFunktionenmitdiesemZeichensindnur AlleFunktionenmitdiesemZeichensindnur beiberechtigtenSprechstellenverfügbar. beiberechtigtenSprechstellenverfügbar. 図
- AlleFunktionenmitdiesemZeichensindnur AlleFunktionenmitdiesemZeichensindnur alsSoftwaremodulerhältlich. alsSoftwaremodulerhältlich

 $\overline{D}$ 

**DIALOG** 

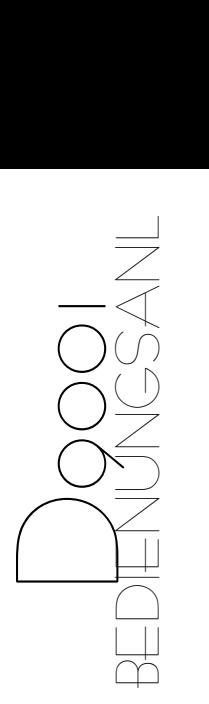

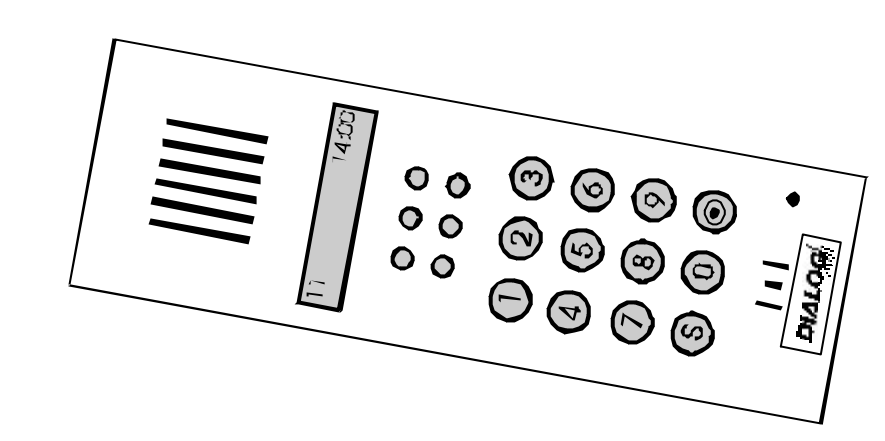

DialogElektrogeräteVertriebsgesmbH DialogElektrogeräteVertriebsgesmbH Fax01/8153508-3od.8150147<br>Www.dialog-urmet.at Fax01/8153508-3od.8150147 1120Wien,Längenfeldgasse27 1120Wien,Längenfeldgasse27 Www.dialog-urmet.at Tel.01/8153508-0 Tel.01/8153508-0

VER.REV04

VER.REVO4

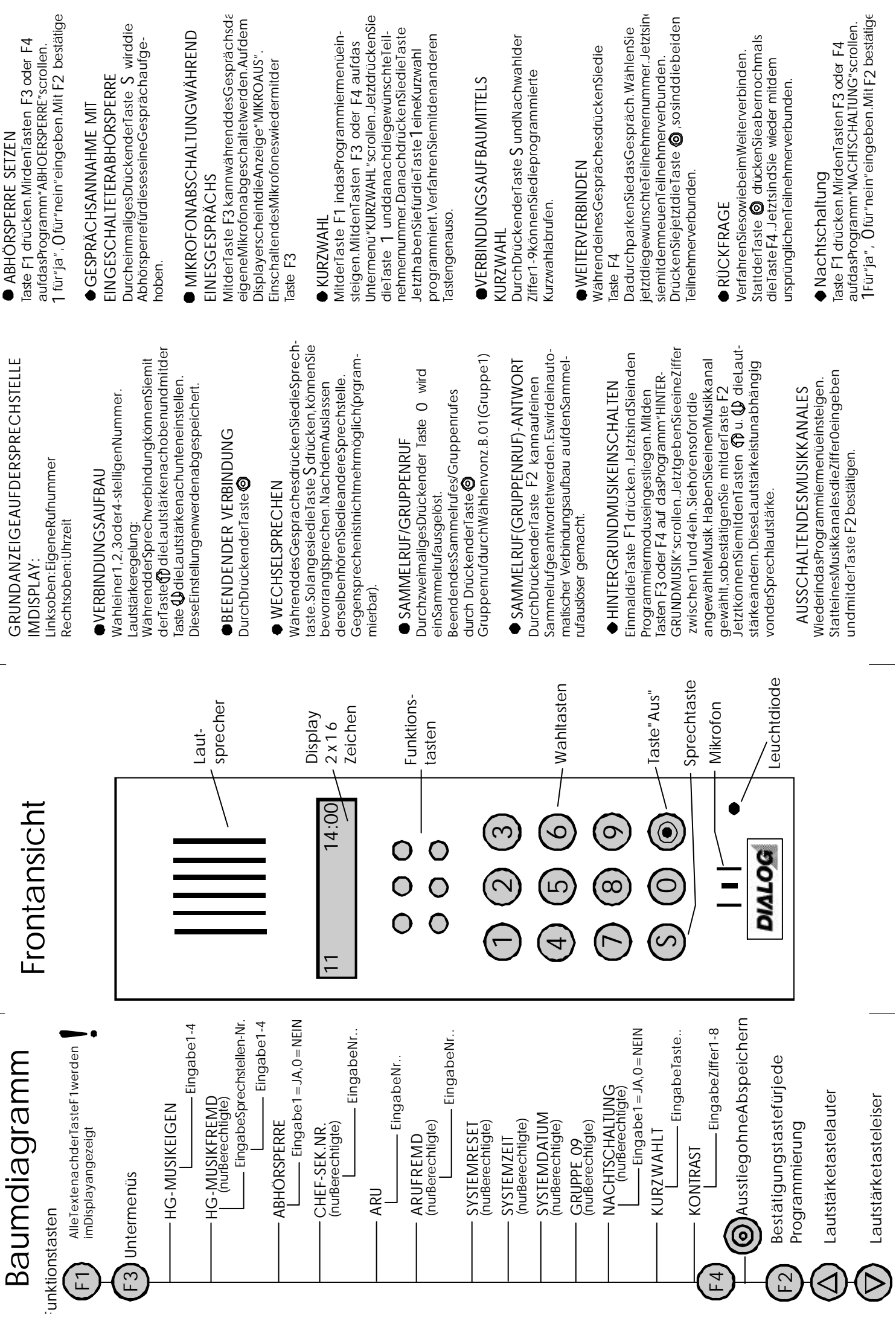

## **2.1 Grundprogramm**

## **2.1.1 Nummernvergabe Sprechstelle 1 bis 48**

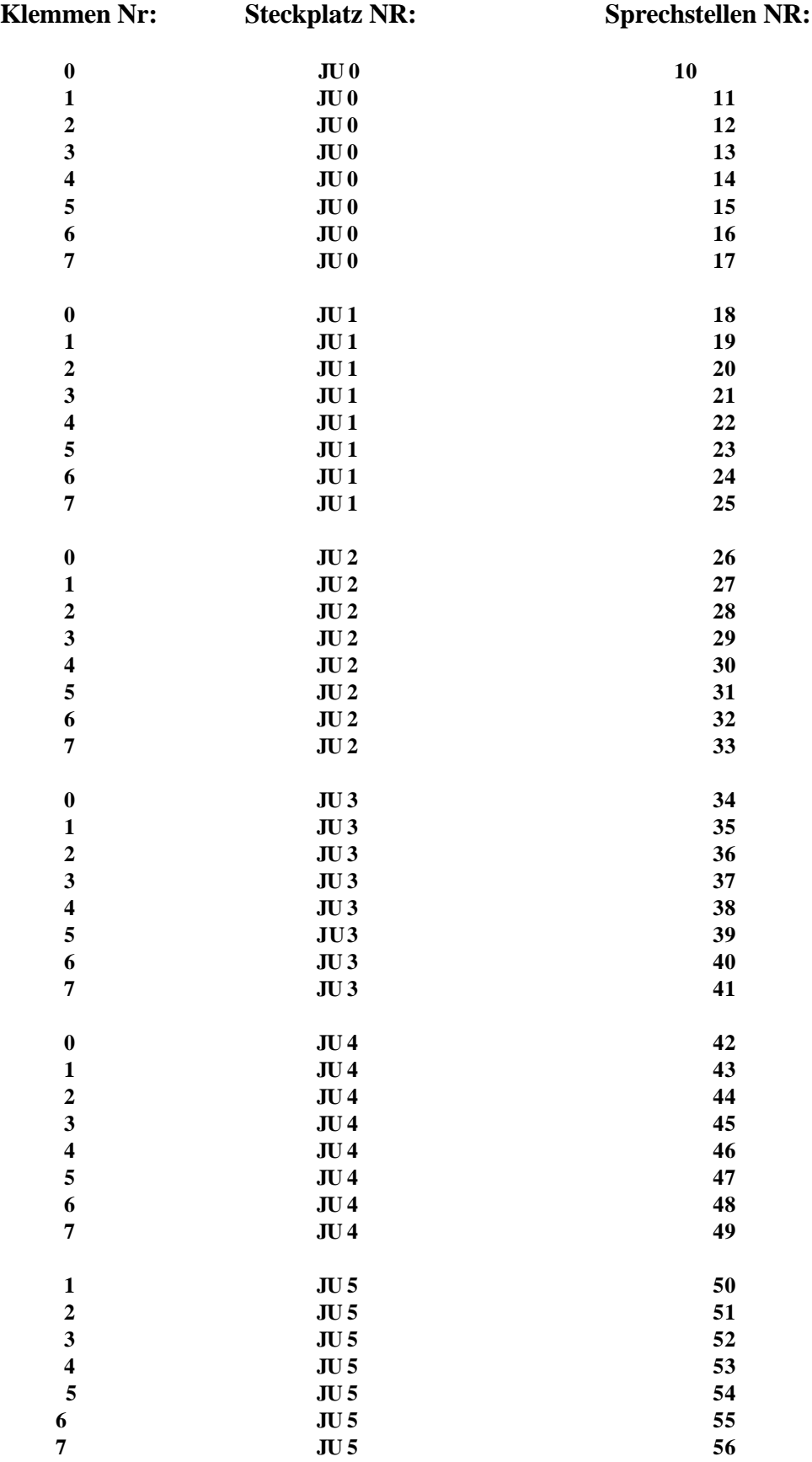

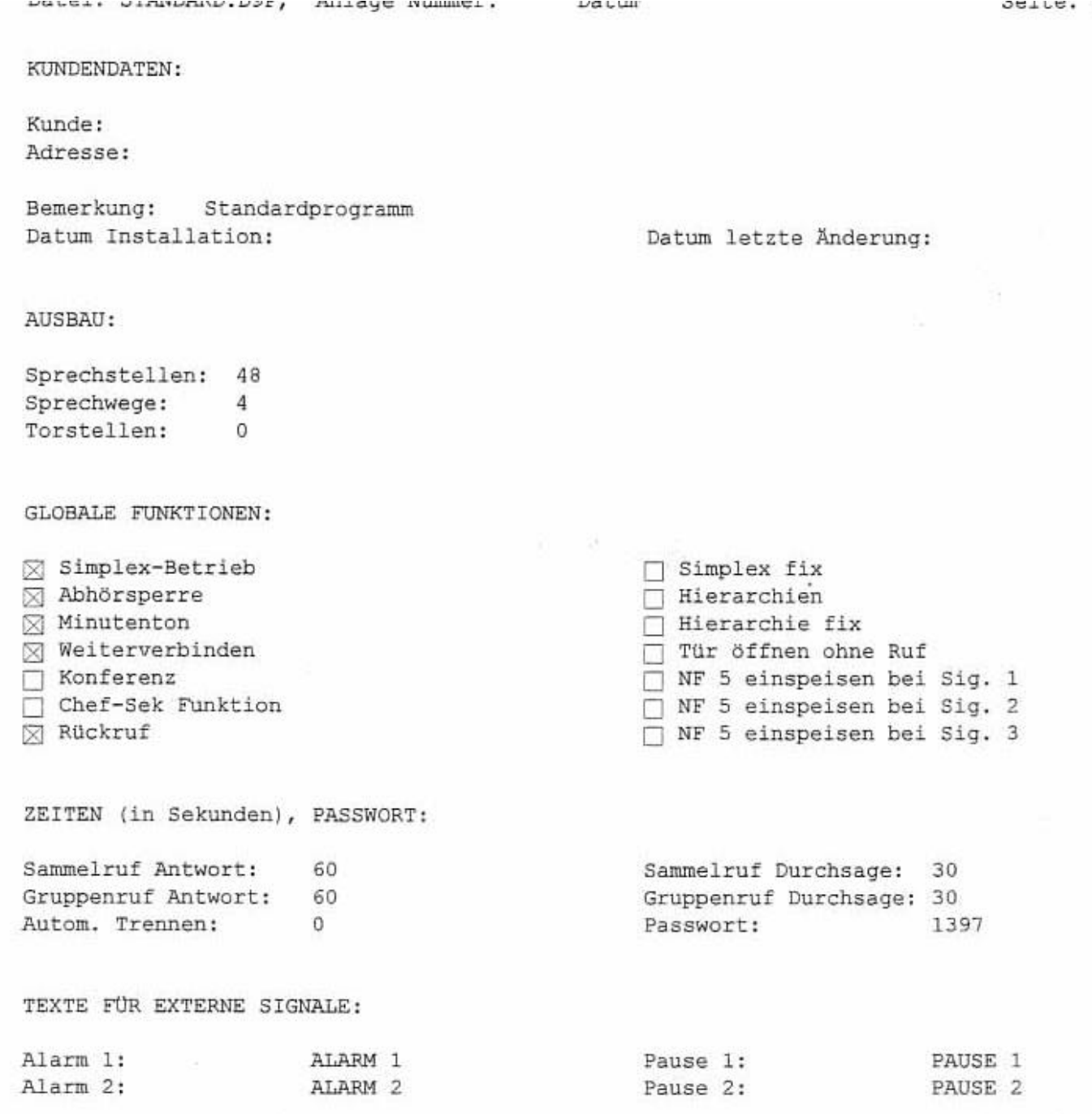

 $\mu_{\rm L}$ 

T.

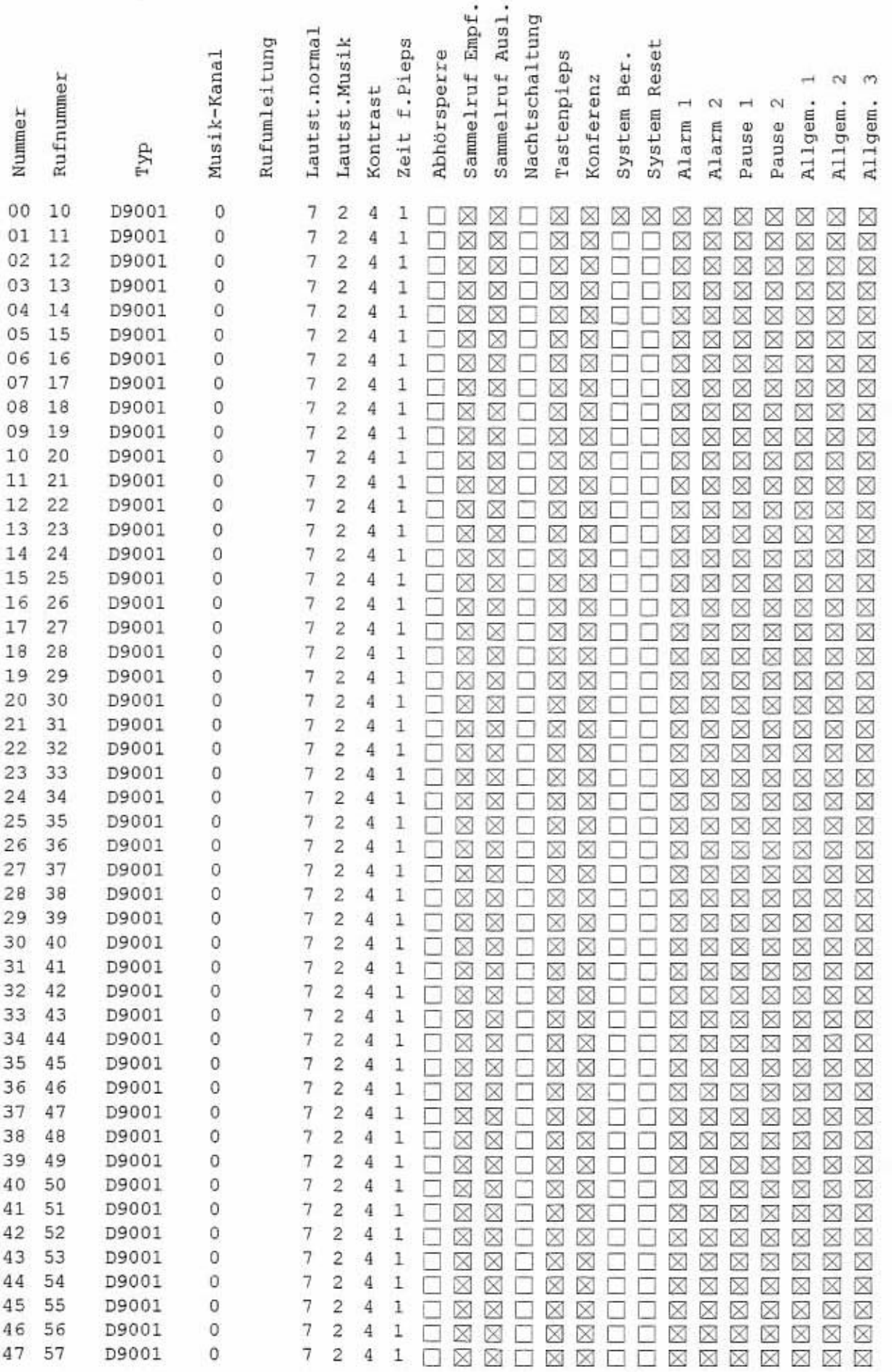

SPRECHSTELLEN:

ú.

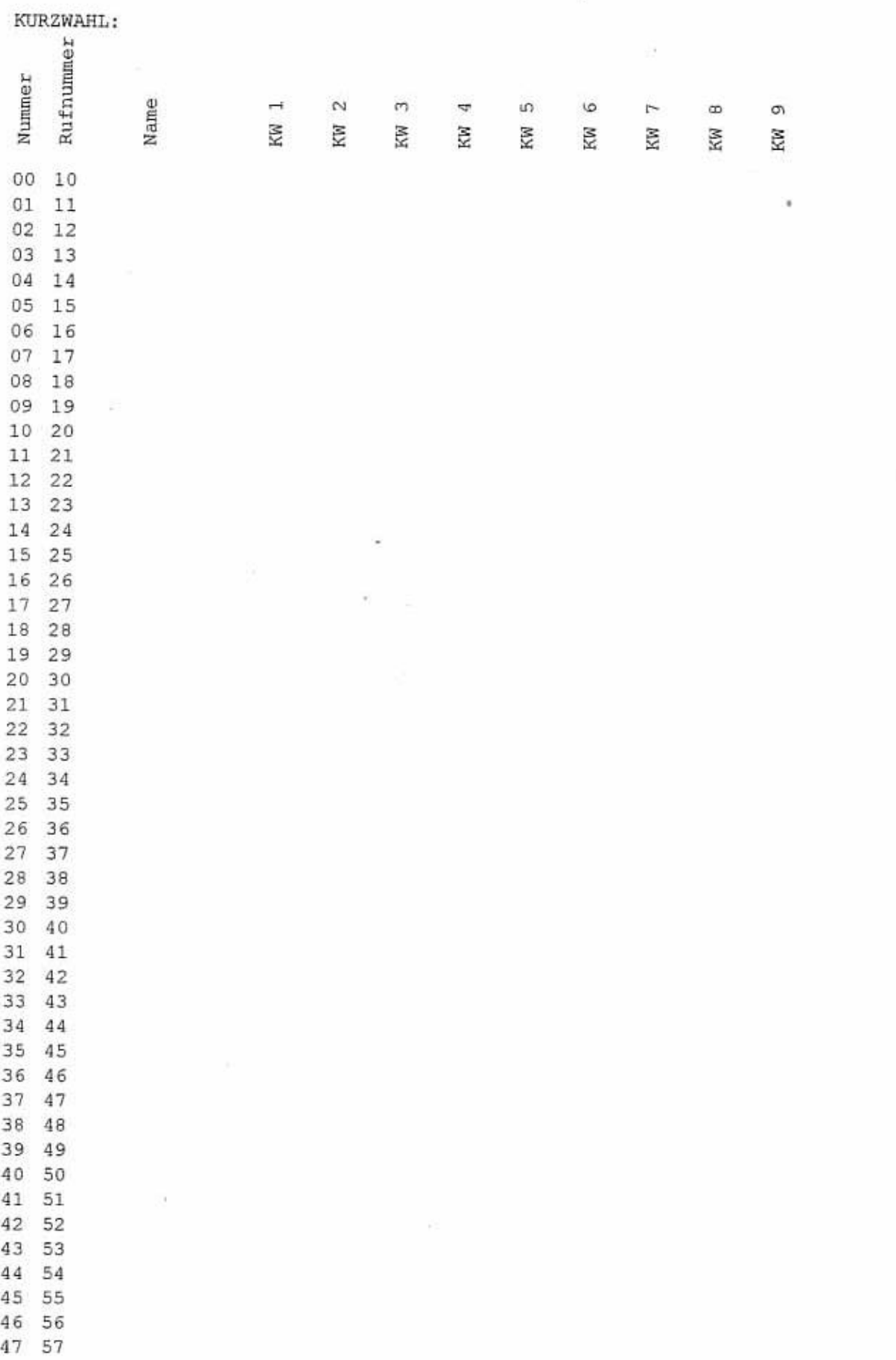

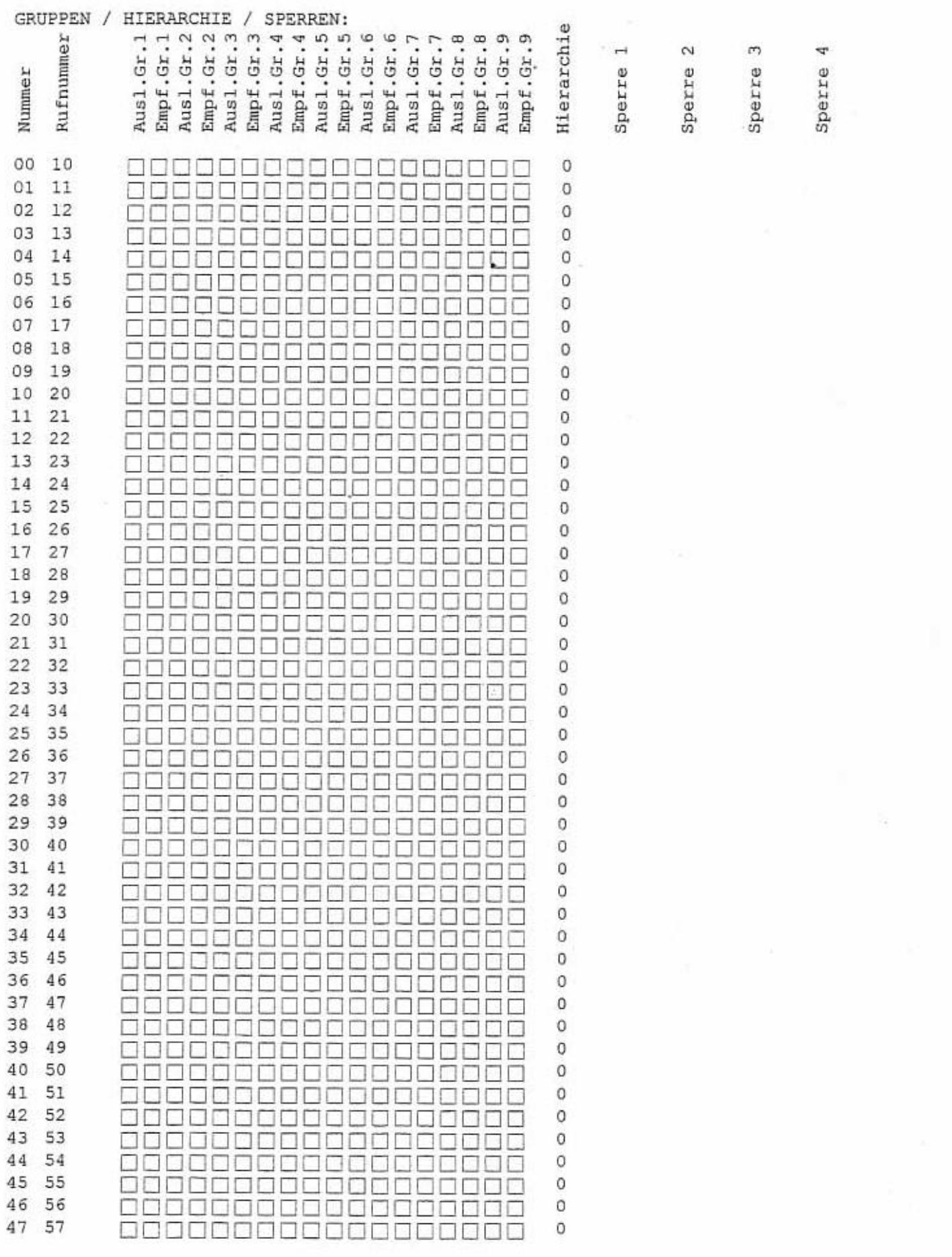

sanas ammanasasa i munde ummer.

**AVELUARE** 

 $100+10$  $\alpha$  $\mathbf{u}$